## **Welcome to your 2023 PolicyHub User Group!**

## **Agenda**

- Opening Remarks & Introductions
- Recent Enhancements & Roadmap
- Optimizing your Investment
- Q&A

# **Meet the Team**

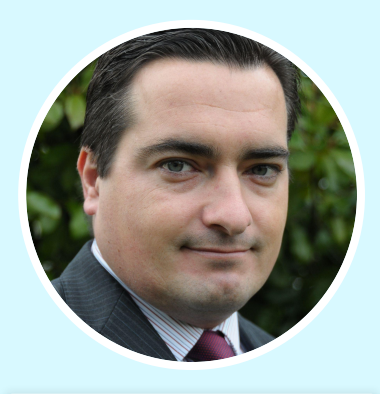

**Chris Priest** PolicyHub Product Manager

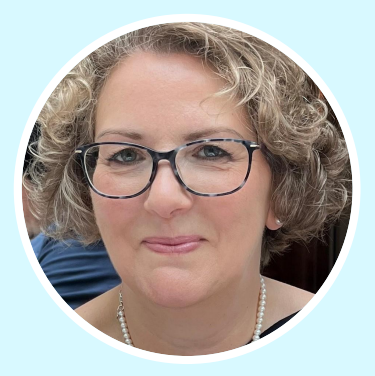

**Natalie Wilson** Technical Support, Product Lead

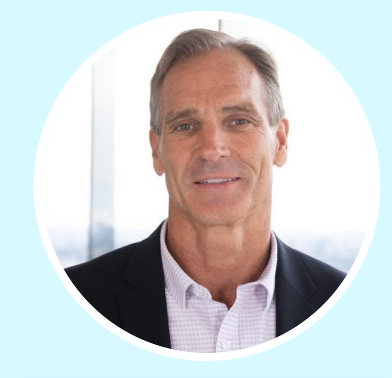

**Morgan Miller** Global Head of GRC **Sales** 

#### **MITRATECH**

#### **Harness Integrated Technology to Drive Unmatched Collaboration & Efficiency**

#### **CORPORATE LEGAL & CLAIMS**

**General Counsel | Legal Operations | Contracts**

Matter Management

Spend Management & Analytics

Managed Bill Review

Contract Management

Firm & Panel Management

Legal Hold

#### **HUMAN RESOURCES COMPLIANCE**

**CHRO | Talent Acquisition Leaders | VP HR Compliance**

Management I-9 Management

Background Screening

Hourly Talent Acquisition

Immigration Case Management

OFCCP Compliance & DEI Strategy

Performance Management & Talent Development

#### **GOVERNANCE, RISK & COMPLIANCE**

**Chief Risk/Compliance Ofc. | CISO | Chief Procurement** 

Policy Management

EUC & Model Risk Management

Obligations & Incident Management

#### **Alyne**

- **Cyber Security** Management
- **Internal Controls**
- **IT Risk**

**FSG** 

- 
- **Third-Party Risk**

**Data Privacy** 

**Info Governance** 

**ENTERPRISE WORKFLOW AUTOMATION**

#### INTERACT × MITRATECH

WE'RE LETTING THE GOOD TIMES ROLL... ALL THE WAY TO NOLA!

# Interact 2023 Juleans ew C

MITRATECH | THE ROOSEVELT, NEW ORLEANS | OCT. 2-5, 2023

GET 2.5 DAYS OF EXCLUSIVE INSIGHTS, ONGOING TECH EXPO ACCESS, AND IMMERSIVE TRAINING

mitratech.com/resource-hub/event/interact-2023/

**REGISTER TODAY WITH PROMO CODE "GRCUserGroup" (2)** 

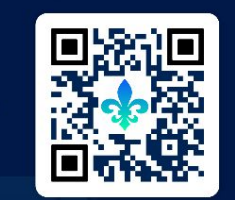

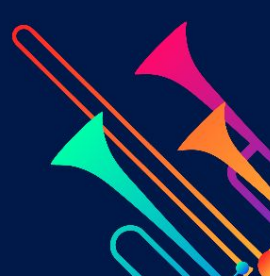

## **Recent Enhancements & Roadmap**

## **PolicyHub 5.5**

#### **Third-Party Policy Management**

- o Manual user / group management
- o User synchronisation via API
- o Third-party authentication

#### **Other Enhancements**

- o Dedicated PDF viewer
- o Option to prevent users from downloading policies
- o Hyperlink improvements
- o Synchronize users and see sync status in UI

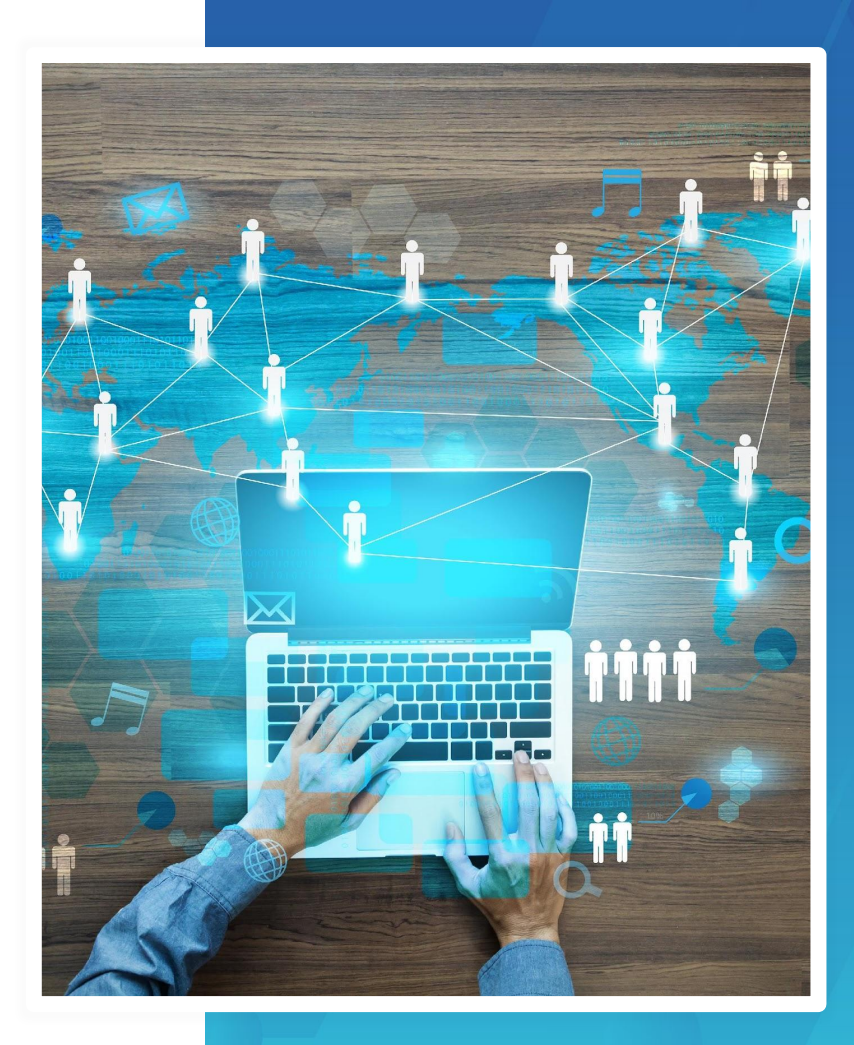

## **PolicyHub 5.6**

#### **Collaborative Editing**

- o Browser-based Document Editing
- o Collaborative Workflows
- o Full Workflow History in the Inbox
- o Collaborative Reporting

#### **Other Enhancements**

- o Android Support
- o iPhone Support
- o 5 New Languages Supported in the Inbox (Hindi, Hungarian, Kannada, Punjabi, Tamil)

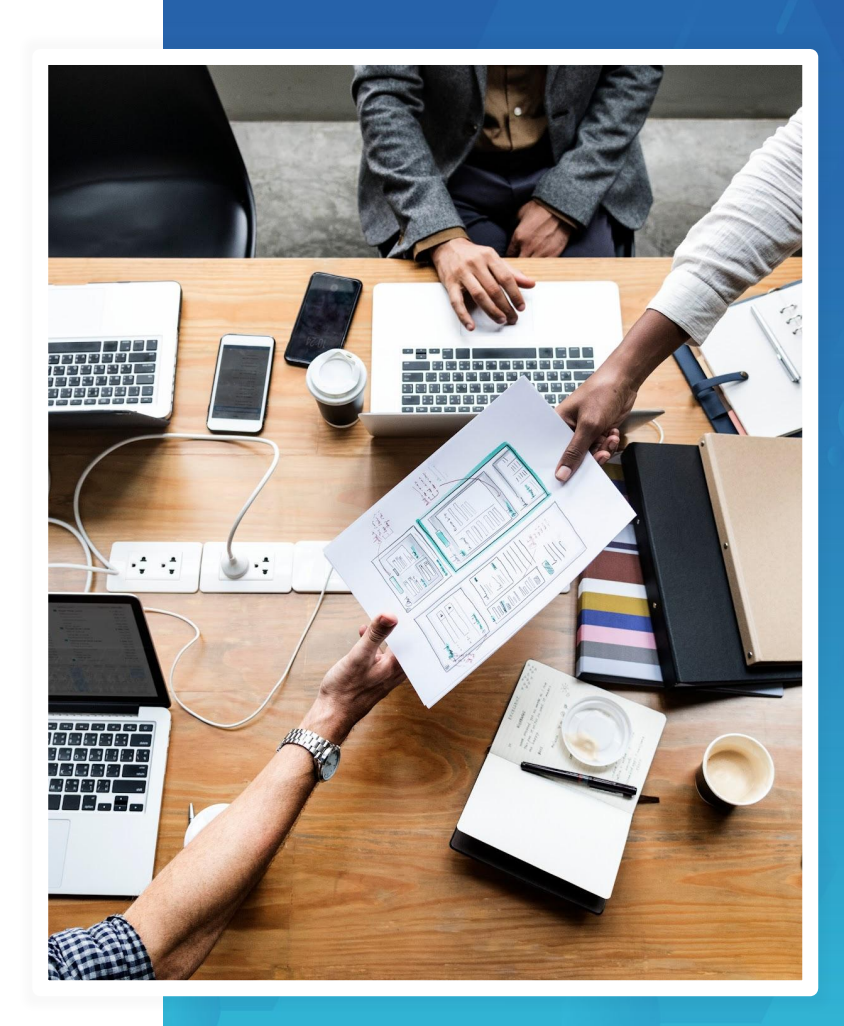

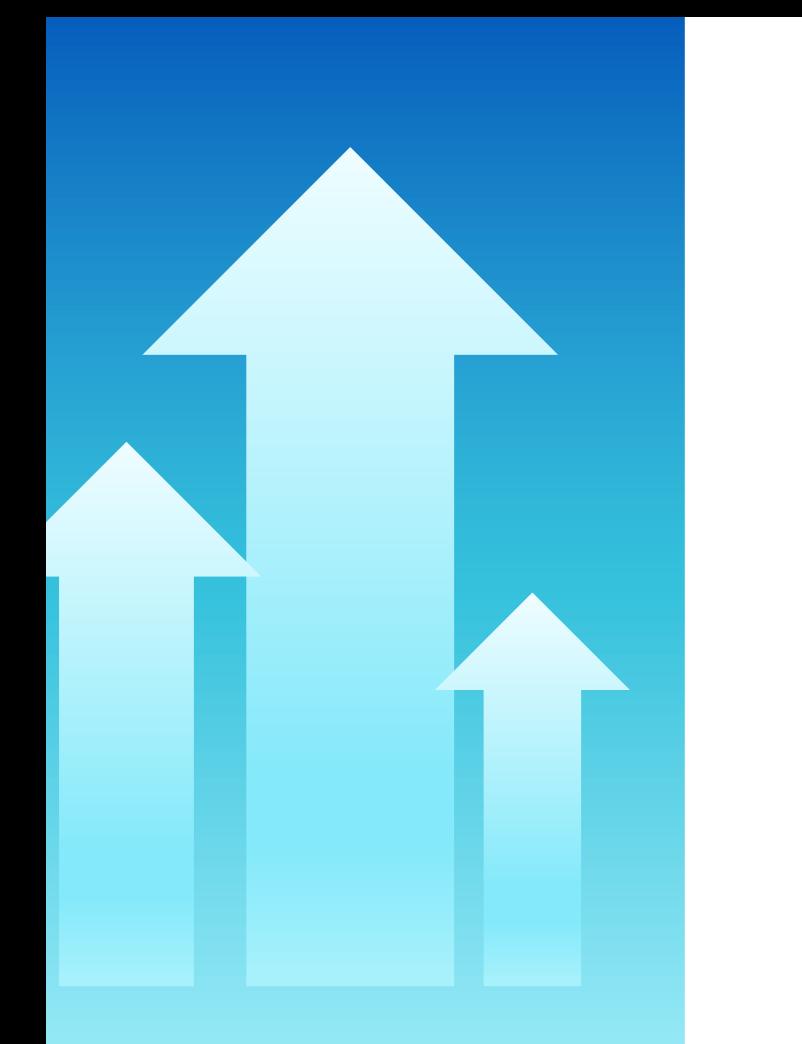

## **Upgrade Process**

#### **On Premise Clients**

- o Collaborative Editing only available for Hosted Clients
- o Please contact your Account Manager in the first instance

#### **Hosted Clients**

- o Upgrade programme to proactively contact clients over the coming months
- o Log a ticket with support to request an upgrade outside of the programme

#### **MITRATECH**

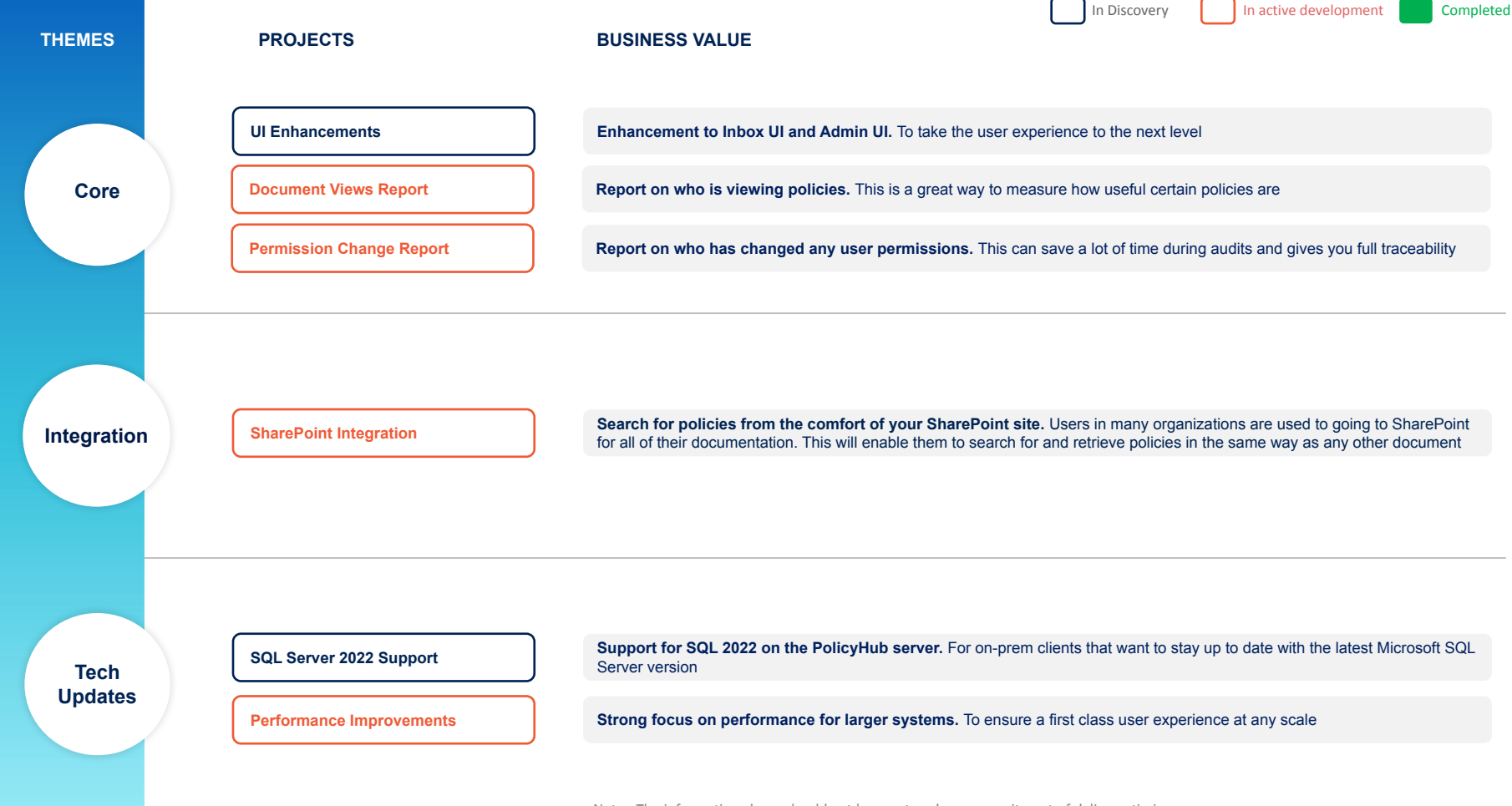

Note - The information above should not be construed as a commitment of delivery, timing, or scope. These are our current plans, but our roadmaps are subject to continuous change.

#### **MITRATECH**

## **A Live Walkthrough**

- *● Best Practice*
- *● Tips & Tricks*

# **Library**

## **Classifications**

- o Tag documents with multiple flags
- o Searching available for admins and end users
- o Contact support to manage list

#### Select document classification

Please select one or more classifications from the list below either by dragging and dropping or using the blue arrow keys beneath the list.

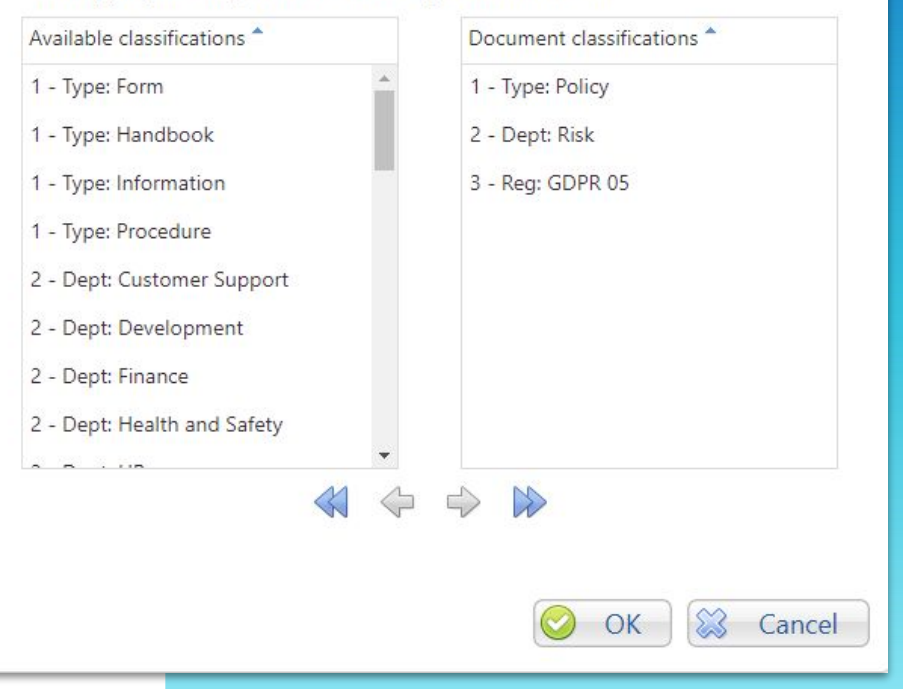

## **Folder Structure**

- o Keep it simple
- $\circ$  Think about how it works for end users
- o Plan any restructure

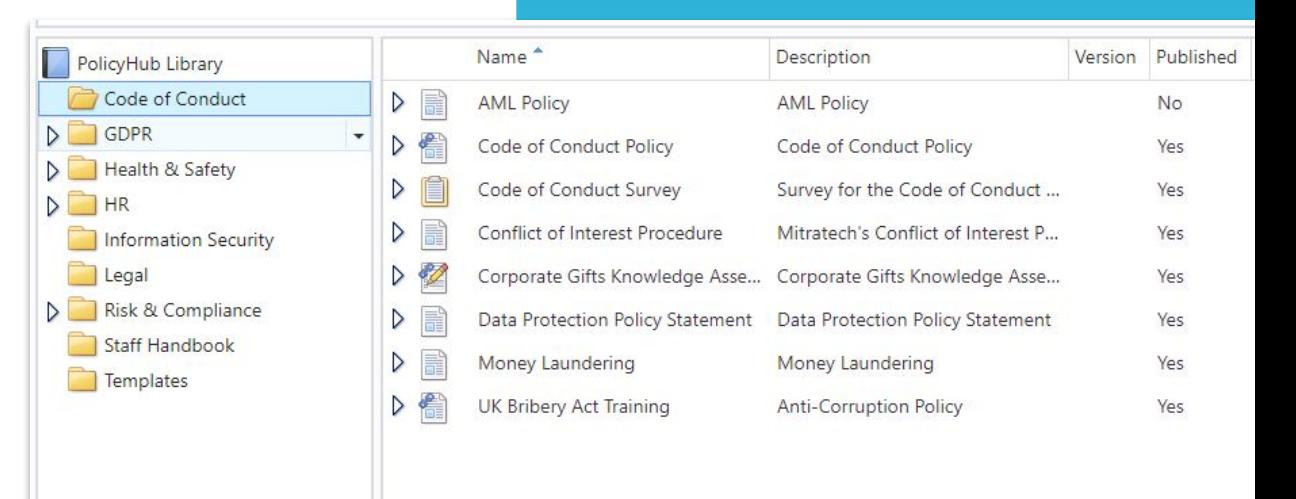

#### [Folder Structure Quick Reference Guide](https://success.mitratech.com/PolicyHub/PolicyHub_Quick_Reference_Guides%2C_High_Value_Tips_and_Tricks/Best_Practice/Encourage_Use_with_Intuitive_Folder_Structures)

## **Retracting**

- o Retract at different levels:
	- Document
	- Publication
	- Version
- o Update document name to reflect retraction
- o Move to an 'archive' folder

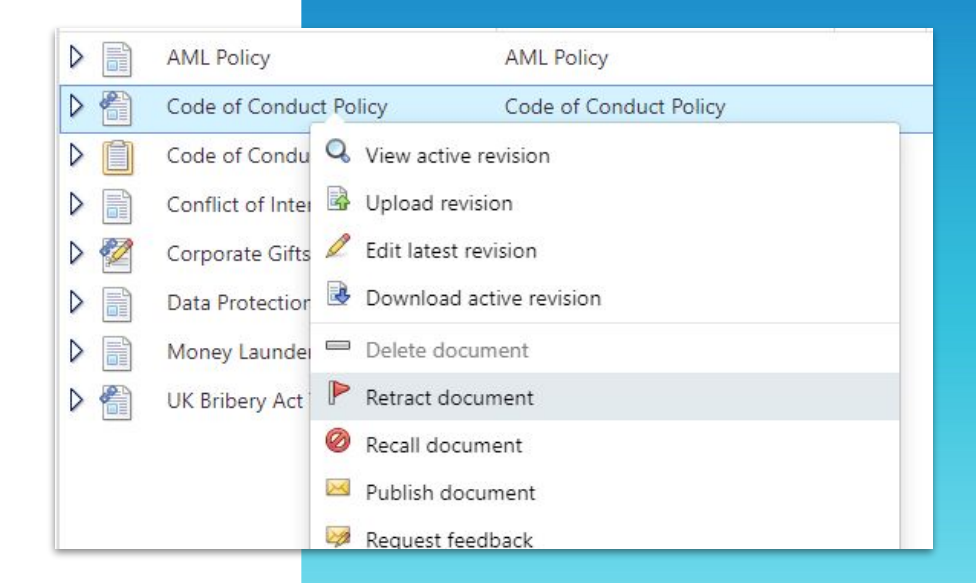

[Retraction Quick Reference Guide](https://success.mitratech.com/PolicyHub/PolicyHub_Quick_Reference_Guides%2C_High_Value_Tips_and_Tricks/Quick_Reference_Guides/Recall_and_Retract)

## **Hyperlinks**

- o Easily move between related documents
- o Hyperlink always goes to latest published version

## **Data Breach Policy**

Please click here to see the Procedure for Data Breaches

https://salessaasdemo.policyhub.com/PolicyHub/DocumentViewer.aspx?Document=643&ResolveRevision=1&Redirect=1

#### **Incident Management I**

- 1. Client Technical operations and the Hosting Team must establish a "Security Incident Response Team" (SIRT) responsible for coordinating, responding and reporting on data breaches.
- 2. They must define the roles and responsibilities of SIRT which can take priority over normal duties in the event of an incident.
- 3. SIRT must include members from the following departments:

 $C$ <sub>11</sub>nno<sup>1</sup>

#### [Hyperlink Quick Reference Guide](https://success.mitratech.com/PolicyHub/PolicyHub_Quick_Reference_Guides%2C_High_Value_Tips_and_Tricks/Quick_Reference_Guides/Hyperlinking_PolicyHub_Documents)

# **Publishing**

## **Housekeeping DTNU**

- DTNU works with recipient lists that contain user group(s)
- Remember to switch off distribute to new user on previous attestation

#### publications

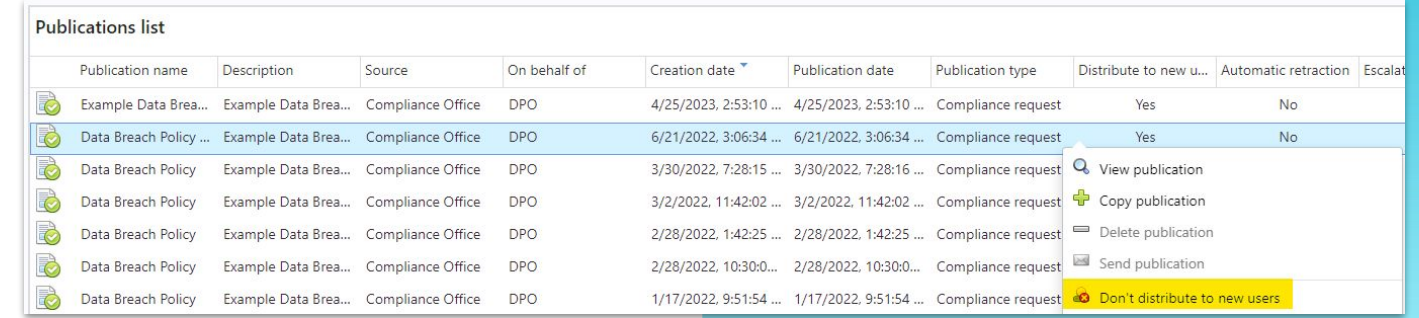

[Distribute to New User Best Practice Guide](https://success.mitratech.com/PolicyHub/PolicyHub_Quick_Reference_Guides%2C_High_Value_Tips_and_Tricks/Best_Practice/Best_Practice_when_using_Distribute_To_New_User)

## **Recipient List Priority**

- Used when a person appears in more than one recipient list
- Increasing the priority tells PolicyHub which rule to use for that person

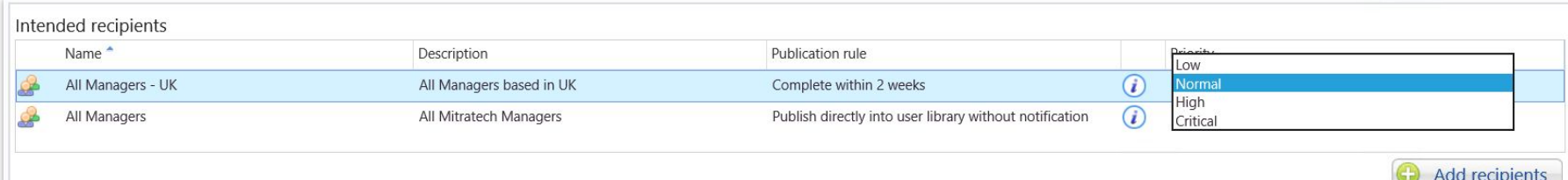

#### [Recipient List Priority Reference Guide](https://success.mitratech.com/PolicyHub/PolicyHub_Quick_Reference_Guides%2C_High_Value_Tips_and_Tricks/Quick_Reference_Guides/Publishing_-_Recipient_List_Priority#)

## **Exclude Rule**

- Built-in system rule
- Allows you to exclude relevant people from a publication
- Build a recipient list of the people you want to exclude

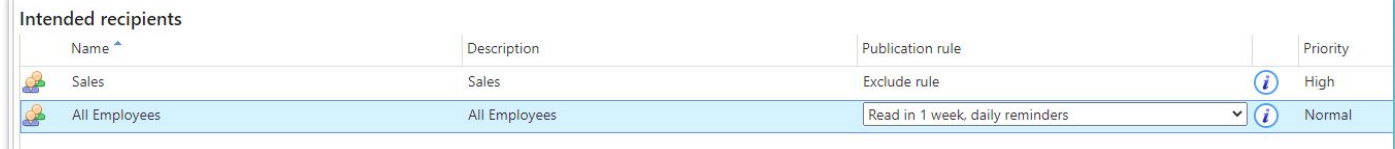

#### [Excluding Users How To Video](https://success.mitratech.com/PolicyHub/PolicyHub_Quick_Reference_Guides%2C_High_Value_Tips_and_Tricks/How_To_Videos/Publishing_-_Excluding_Employees)

# **Reporting**

## **Compliance Overview**

• Understand the compliance status for a group of people or the whole organisation

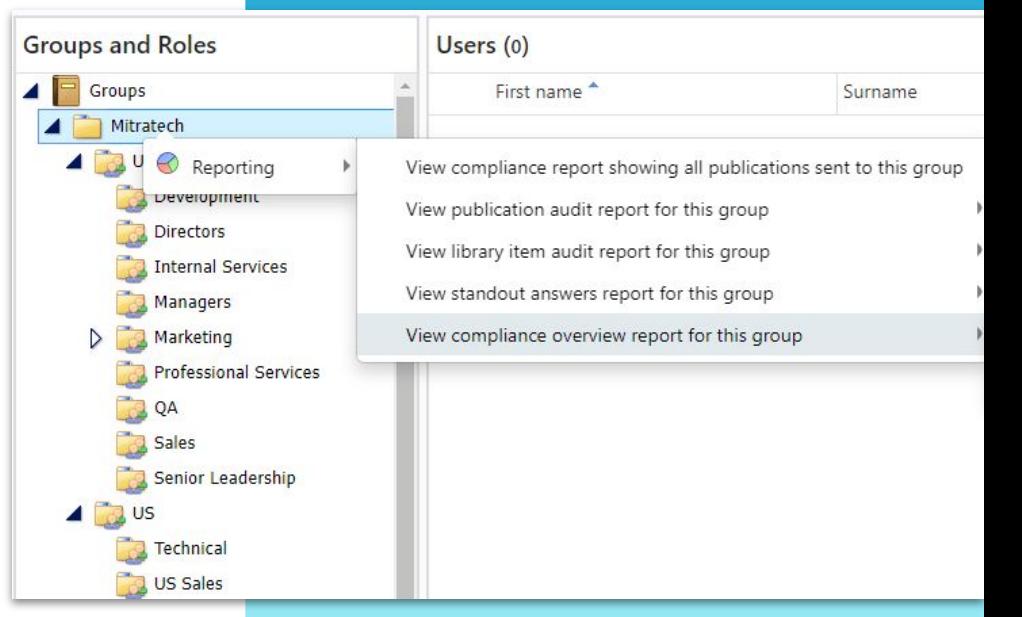

[User Compliance Overview Quick Reference Guide](https://success.mitratech.com/PolicyHub/PolicyHub_Quick_Reference_Guides%2C_High_Value_Tips_and_Tricks/Quick_Reference_Guides/Reporting_-_User_Compliance_Overview)

## **Filters**

• Use the filters to search against

particular criteria

• Concentrate on the most

important information

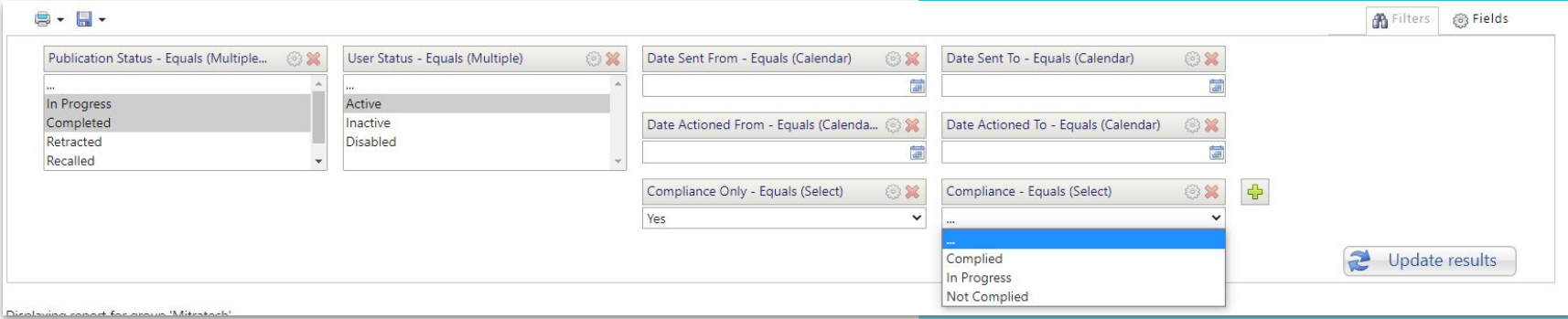

#### [Report Filters Quick Reference Guide](https://success.mitratech.com/PolicyHub/PolicyHub_Quick_Reference_Guides%2C_High_Value_Tips_and_Tricks/Quick_Reference_Guides/Reporting_-_Filters)

## **Subscriptions**

- o Get compliance information to the right people at the right time
- o Automate the distribution of reports
- o Create a schedule, including an end date if applicable

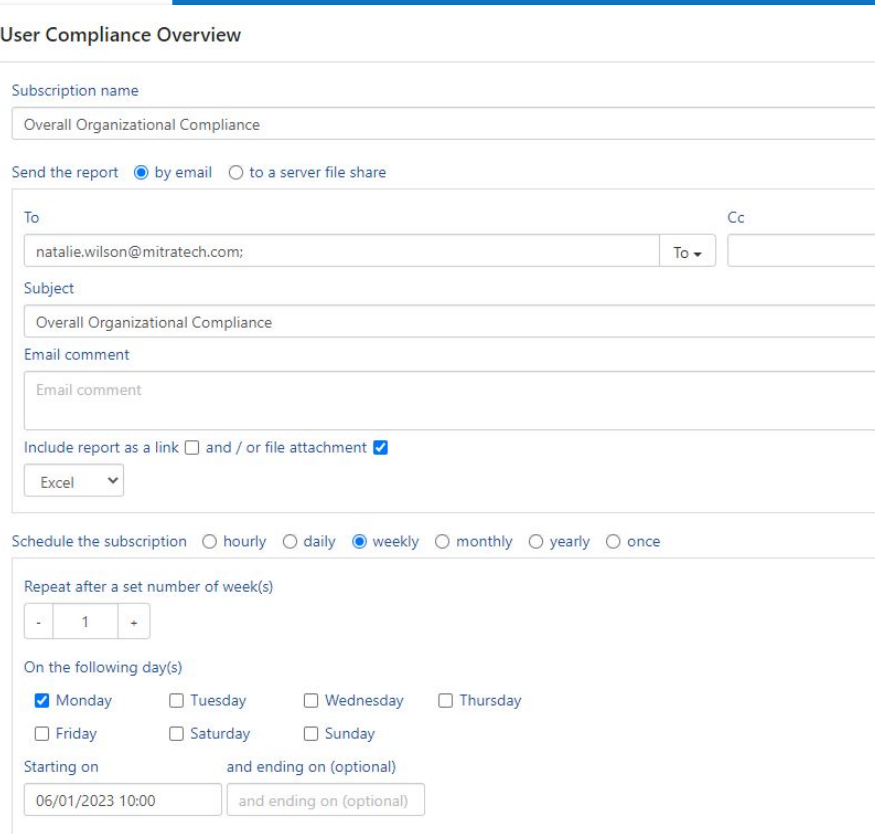

# **Online Resources**

## **Client Success Portal**

- o What's New
- o Training Videos
- o Knowledgebase
- o Webinars
- o Release Information
- o Ideas Portal

#### success.mitratech.com

#### PolicyHub

Please see the Welcome to the New Mitratech Help Site page for details on how to best leverage this site's features for answering your questions quickly and efficiently

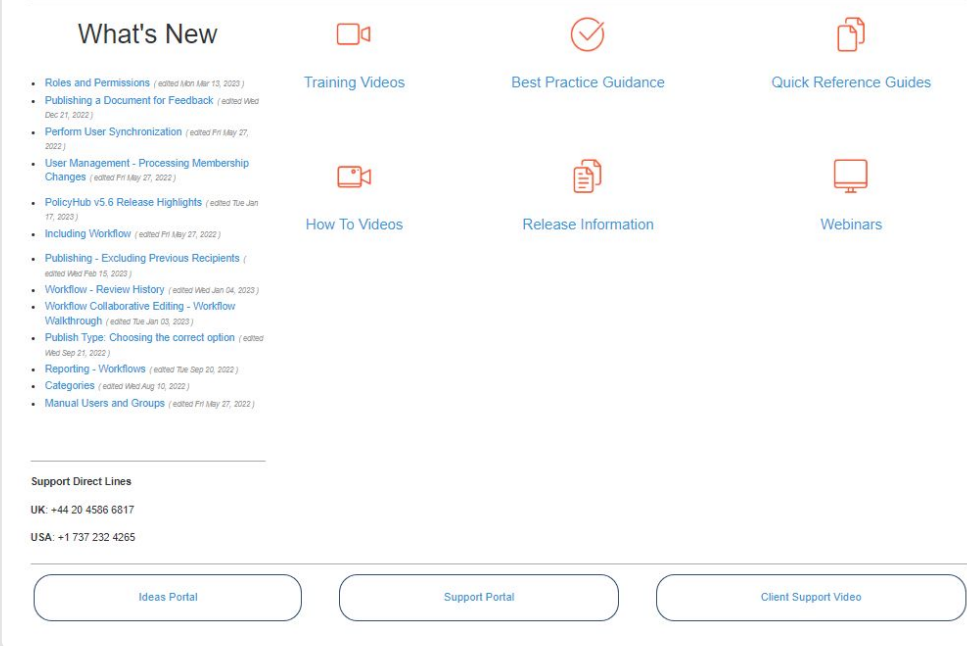

# **Q&A**

## MITRATECH | PolicyHub **Contact Us**

**info@mitratech.com**

**Mitratech US** +1 (512) 382.7322

**Mitratech EMEA** +44 (0) 1628.600.900

**Mitratech AUS** +61 (0)3.9521.7077

#### 1. Select icon. 2. Copy + paste into your slide. 3. Change fill color as needed.

闯  $\frac{1}{2}$  $|\mathbb{R}|$ 訚  $\sum$  $|00|$ {ିତ} नि नि 旨  $\mathcal{A}$ {0} ( T) 圜 ſn Шſ Ħ. 圁 门 l≕ ᄪ 噫 團 匾 個 偭 F  $(\vee)$  $\times$ ∥∤∥  $(+)$  $\overline{P}$  $(-$ RIS  $\mathscr{D}$ R E SE IE  $\bigcirc$ oOoO  $\circledcirc$  $|\mathscr{D}|$  $\left( \bullet \bullet \bullet \right)$ 白 tā  $\circledR$  $(4)$  $\overline{\cdot \cdot \cdot}$  $000$  $(\circ \circ \circ)$ ⊢  $\mathcal{S}^{\mathcal{S}}$ 團 龠  $\mathbb{Z}$  $\overline{2}$  $\mathbb{Q}$  $\mathcal{R}$  $\mathbf{a}$  $\left( \mathbf{I} \right)$ 囚  $\left(\frac{1}{\sqrt{2}}\right)$  $\sqrt{31}$  $(2)$  $\circledcirc$ 恤 Ξ 圖 侕 m  $\bigtriangledown$  $\bigwedge$ 65 ∯ 骨 伶  $\left( +\right)$ C |=  $\leftrightarrow$ 印 ۴ħ  $(-)$ ान  $\overline{|\cdot \cdot |}$  $\bigcup$  $\Gamma$  $\sum_{i=1}^{n}$  $\sum$ 月  $\sum_{i=1}^{N}$ 好 【三  $\binom{1}{2}$  $\odot$  $(x)$ 

Select icon. Copy + paste into your slide. Change fill color as needed.

⊕ D န္တာ  $\left(\left|\text{D}\right\rangle\right)$  $\widetilde{\mathcal{H}}$  $\Box$ (∥)  $\vec{f}$  $\frac{1}{\sqrt{2}}$ ë ब्बिं ■  $\Box$ d  $\vert$  >  $\vert$  $\phi$  $\Xi$  $\mathcal{R}$ 圖 운 H **F@3**  $\mathbb{R}$  $\Rightarrow$  $\mathbb{Z}$  $\mathbb{R}^n$ 刚  $\uparrow$  $\leftarrow$ ႜ႞ၜၟ႞  $6\sigma$  $\mathbb{Q}$ මේ E Ş  $\hat{=}$ 圖  $\bigodot$ 昍 Ô 简 ြို့ ŎĨ  $\circledcirc$ Wi Fi 囤  $(x)$ 网  $\bigcirc$  $\blacksquare$  $\blacksquare$ لحا **IN** <del>扁</del>  $\mathbb{Q}$  $\mathbb{Q}$   $\times$  $\mathbb{C}$  $\left( \begin{array}{c} \end{array} \right)$  $\mathbb{E}$  $\circledcirc$ 무 ₿ 恳  $E_{i}$  $\mathbb{Z}$ **HEATER** E  $(\bowtie)$  $\left\{ \downarrow \right\}$ (ロ) (၀)  $(DD)$ (≙) ∯⊡}  $\epsilon$  = 3  $(\triangleright)$  $\left( \,$  00  $\right)$ 圄 冨 写  $\mathsf{P}^\circ$  $\boxed{\odot}$ B 闾  $\left(\begin{matrix} \uparrow \\ \downarrow \end{matrix}\right)$ 亭 量  $\mathbb{Q}$  $\langle O \rangle$  $\langle \uparrow \rangle$  $\langle \rangle$ R) ස  $\left(\oplus\right)$  $|\uparrow|$  $\langle \downarrow \rangle$  $\left( \begin{array}{c} 1 \end{array} \right)$ R å  $|J|$ |=}  $|\vec{\tau}|$ FA 嘎 回 罓  $\frac{1}{2}$ |文 Σ★≡ζ  $\boxed{\triangle_{\text{O}}}$  $\frac{1}{2}$  $\infty$ म्रिक रे  $\bigotimes$  $\bullet$ 888 88 圞 \$  $\bigoplus$  $\mathbb{\Theta}$  $\mathbb{B}$  $\bigoplus$ 屙 O)  $\gg$  $\mathbb{R}^{\mathbb{Z}}$ Н  $\qquad \qquad \Longleftrightarrow$  $\otimes$ lhri

1. Select icon. 2. Copy + paste into your slide. 3. Change fill color as needed.

 $\bigcirc$ 典 典 i٣i  $\left[ \begin{array}{c} 0 \end{array} \right]$  $\overline{\overline{\odot}}$ 匾 ر جس 畠 (\$  $(\epsilon)$  $\left( \begin{array}{c} \bullet \\ \bullet \end{array} \right)$ 典 ार्गि म्म्म 興  $(\mathbf{\$})$  $(\epsilon)$ 興  $\stackrel{\leftarrow}{\textbf{H}}$  $\stackrel{\rightarrow}{\text{Hil}}$  $\overset{+}{\overline{\mathbf{H\!H}}}$  $\bar{H}$ 豐 典 ▥ m 圛  $\overleftrightarrow{\cdot}$ இ <u>[[0]</u> ன 扁 m  $[°]$ **O.**  $\overline{[\mathbf{o}]}$  $\overline{\odot}$  $\begin{pmatrix} \frac{1}{2} & \cdots & \cdots & \cdots \end{pmatrix}$ 内 网 ÆA ÆÀ  $(\bm{\mathsf{\rho}})$  $(\bm{v})$  $\left( 8^{+} \right)$  $(\mathsf{in})$  $(t)$  $(\forall l)$  $(\boldsymbol{\mathsf{t}})$ (ම)  $^{\circledR}$ Ļμ  $\bowtie$  $\mathscr{D}$ ЮÀ 尽 台 (⊗)  $\frac{You}{[mbe]}$  $\blacktriangleright$  $\mathbf{f}$  $\boldsymbol{\varphi}$  $\mathbf v$  $g<sup>+</sup>$  $Yl$  $\mathbf{in}$  $\mathbf t$ இ இ مي $\mathbb{P}^{\mathcal{O}}$  $\leqslant$  $\circled{a}$  $\bigcircled{C}$  $|\mathbb{Y}|$ E  $|\mathbf{\mathfrak{P}}|$  $\bullet$  $\circledcirc$  $\circledast$  $\begin{array}{c} \n\Delta \\
A\n\end{array}$  $\Big|_{\text{PNG}}$  $(\blacktriangleright\hspace{-4pt}\blacktriangle\hspace{-4pt}\blacktriangleright)$  $(f)$  $\left| \begin{array}{c} \square \\ \text{PSD} \end{array} \right|$  $\vert$  PDF  $\vert$  $\sqrt{5}$ JPG

1. Select icon. 2. Copy + paste into your slide. 3. Change fill color as needed.

 $\circledcirc \circledcirc \circledcirc \circlearrowright \circlearrowleft \circledcirc \circlearrowleft \circledcirc \circlearrowleft \circlearrowleft \circledcirc \circlearrowleft \circlearrowleft \circlearrowleft \circlearrowright \circlearrowleft \circlearrowleft \circlearrowright \circlearrowleft \circlearrowleft \circlearrowleft \circlearrowright \circlearrowleft \circlearrowleft \circlearrowleft \circlearrowright \circlearrowleft \circlearrowleft \circlearrowleft \circlearrowright \circlearrowleft \circlearrowleft \circlearrowleft \circlearrowright \circlearrowleft \circlearrowleft \circlearrowleft \circlearrowright \circlearrowleft \circlearrowleft \circlearrowleft \circlearrowright \circlearrowleft \circlearrowleft \circlearrowleft \$  $\Box\hspace{0.08cm}\Box\hspace{0.08cm}\Box\hspace{0.08cm$  $Q \left( \begin{array}{cc} Q & Q \end{array} \right)$  $\circledcirc$ ▕▃ \* \* \* \* (\* \* 0 0 4 m × 0 f 0 0 0 0 0 0 0 0 

**MITRATECH**